# **Historisches Genealogisches Ortsverzeichnis GOV**

Gemeinde, Ortsteil, Kreis, Land, Kirchspiel Zuordnungen und Namen im Wandel der Zeiten

# [http://gov.genealogy.net](http://gov.genealogy.net/)

# **Inhalt**

- − Zweck
- − Idee
- − Aufbau
- − Suche
- − Beispiele Stadt, Kirchspiel, Kreis
- − Mitarbeit

# **Zweck**

Genealogen benötigen spezielle Informationen über Orte:

- Ortsnamen (wann, in welchen Sprachen, Namensänderungen)
- staatliche Verwaltungsstrukturen
- kirchliche Verwaltungsstrukturen

### **Anwendungsbeispiele**

#### *Namensänderung*

In einigen Gegenden Deutschland wurden zwischen 1910 und 1938 tausende Orte umbenannt. Hat man nun ein Dokument aus der Zeit davor, muss man wissen, ob und wann der Ort umbenannt wurde. Wenn der Ort früher zu Deutschland gehörte und heute im Ausland liegt, möchte man auch erfahren, ob es den Ort heute noch gibt und wie er nun in der fremden Sprache heißt.

#### *Verwaltung*

Manchmal muss man wissen, wann ein Ort zu welcher Gemeinde gehört. Ein Lehrer oder ein Pfarrer waren beispielsweise ab 1900 in verschiedenen kleinen Dörfern, später in der Stadt tätig. Waren sie im Gemeinderat? Waren die Dörfer eigenständig, z.B. Landgemeinden, oder waren es Gutsbezirke (dann gab es keinen Gemeinderat). Wieso ist jemand in das Dorf X gezogen? Hatte man dort eine neue Schule gebaut? Dann ist das sicher durch eine Behörde bearbeitet worden – die des Landkreises oder Regierungsbezirkes? Dazu muss die damalige Verwaltungsgliederung bekannt sein.

### **Idee**

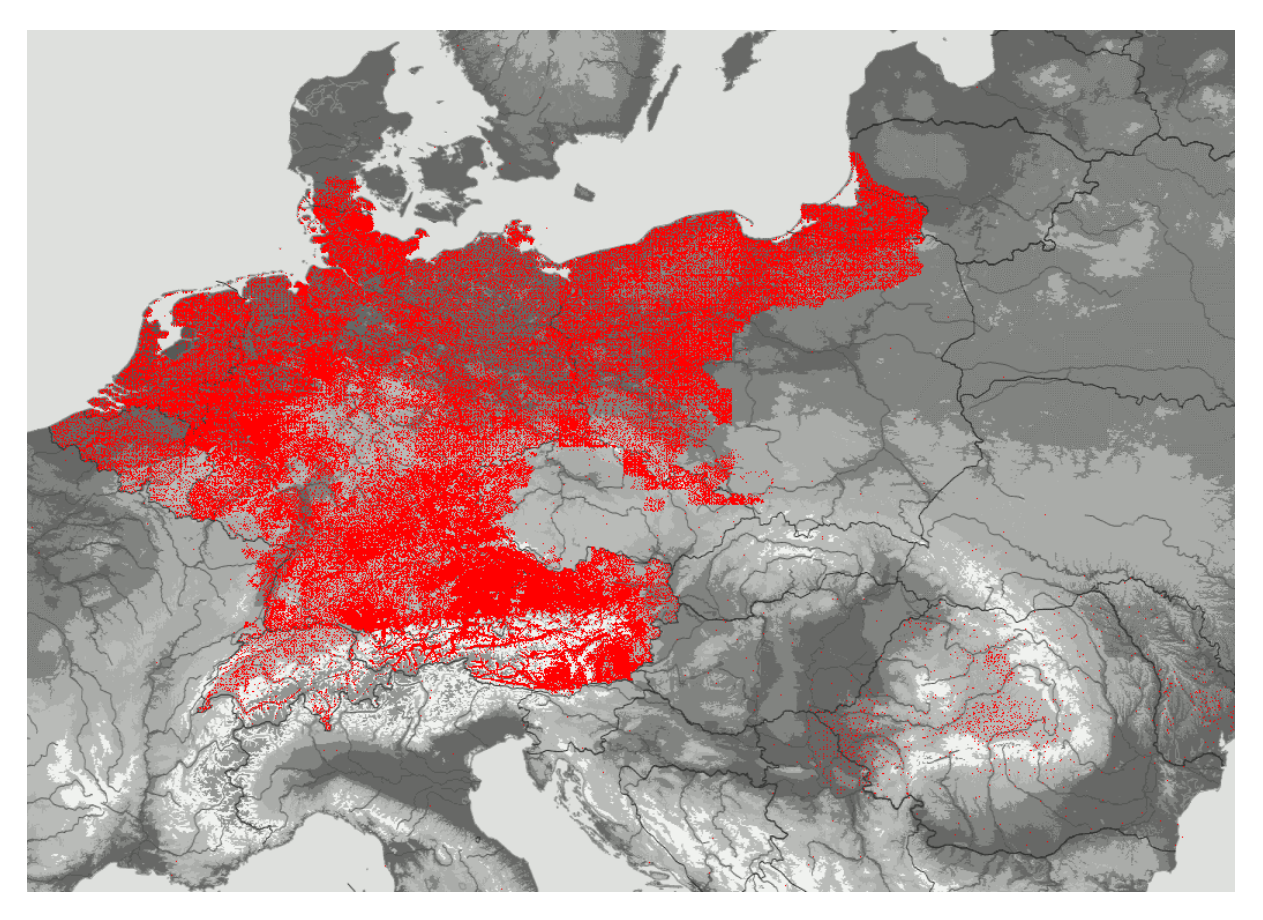

Begonnen wurde das Genealogische Ortsverzeichnis 1992 vom Koblenzer Genealogen Heinz Augustin. 1994 stellte er seine Arbeit daran ein. Seit 1995 wird das GOV im Verein für Computergenealogie weiterentwickelt. Im Jahre 2000 wurde es als Internet-Datenbank jedermann frei zugängig. Einige Jahre später wurde das GOV zu einer interaktiven Anwendung weiterentwickelt, die von registrierten Anwendern online gepflegt werden kann.

Das Genealogische Ortsverzeichnis GOV enthält derzeit über 250.000 Orte. Jeder rote Punkt auf der obigen Karte ist ein Ort mit Koordinaten. Das Verzeichnis umfasst das heutige Deutschland und seine Vorgänger. Es sind vereinzelt auch Regionen außerhalb Deutschlands enthalten.

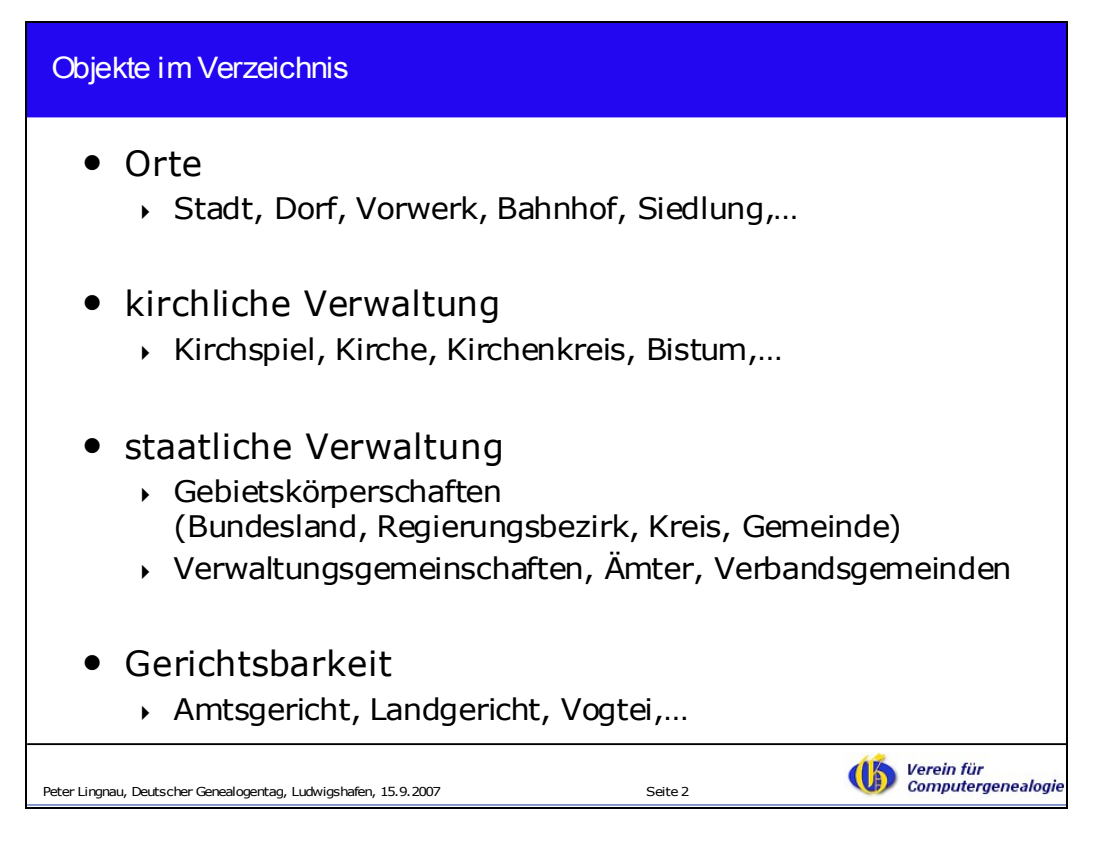

Im Verzeichnis sind alle Einträge als Objekte modelliert. Es gibt über 100 Objekt-Typen, mit denen die Informationen abgebildet werden.

Gibt man in die Adresszeile des Internet-Browsers die Adresse [http://gov.genealogy.net](http://gov.genealogy.net/) ein, gelangt man auf die Suchseite.

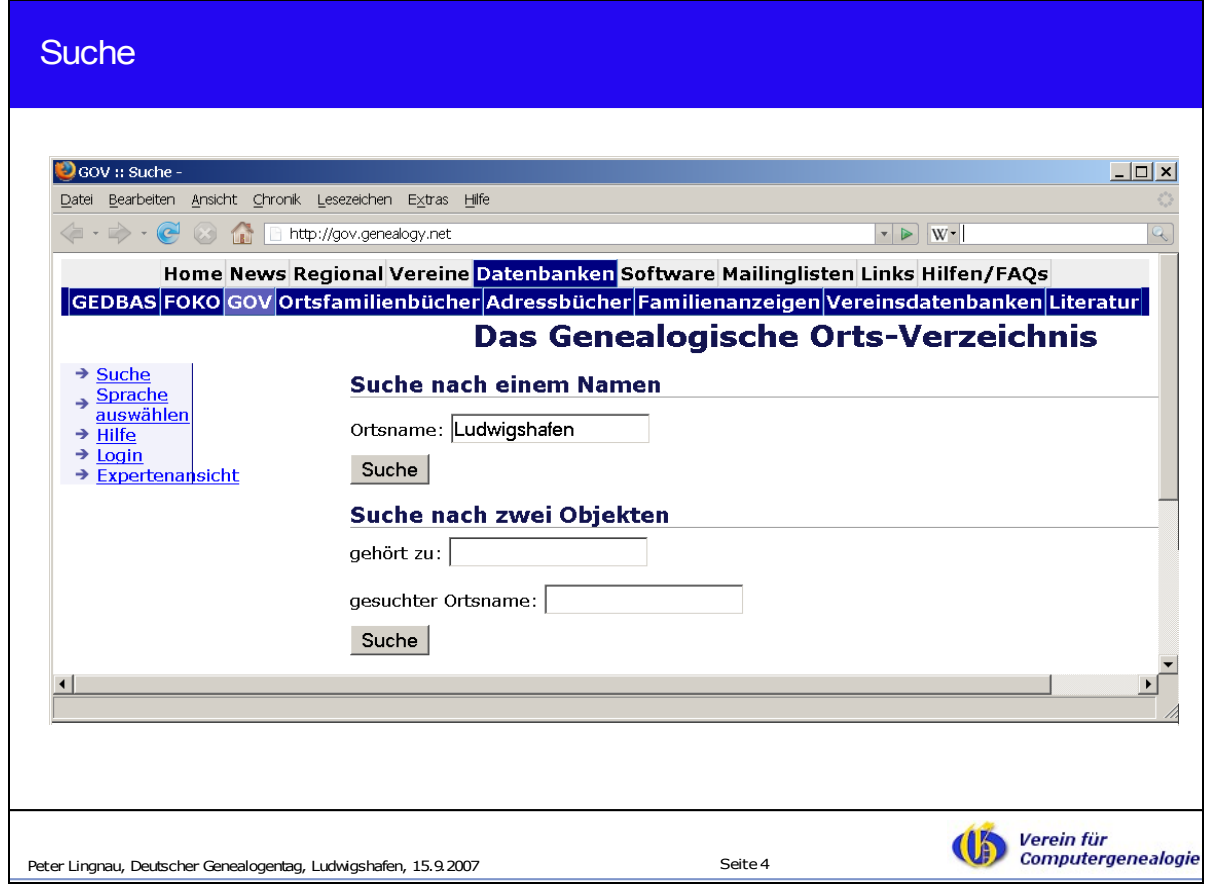

Oben zwei Navigationsleisten vom Portal [www.genealogienetz.de](http://www.genealogienetz.de/) des Vereins für Computergenealogie zu dem das GOV gehört. Neben dem GOV sind die anderen Datenbanken wie "Historische Adressbücher" und "Familienanzeigen" aufgeführt. Links das Navigationsmenü im GOV. Man kann eine "Sprache auswählen" (je nach Spracheinstellung des Internetbrowsers erfolgt diese Anzeige – englischsprachige Nutzer gelangen automatisch auf die englische Seite des GOV). Unter "Hilfe" ist eine umfangreiche Beschreibung zu finden – die Projektdokumentation und häufig gestellte Fragen. Mit "Login" kann man sich anmelden, um Änderungen vorzunehmen. In der "Expertenansicht" kann man detaillierte Informationen zu den Objekten sehen, z.B. die Quellenangaben.

Suchen kann man nach einem Namen oder nach zwei Objekten, die zueinander gehören.

Die Eingabe von Ludwigshafen auf der vorherigen Suchmaske lieferte eine lange Trefferliste. Hier die ersten Einträge.

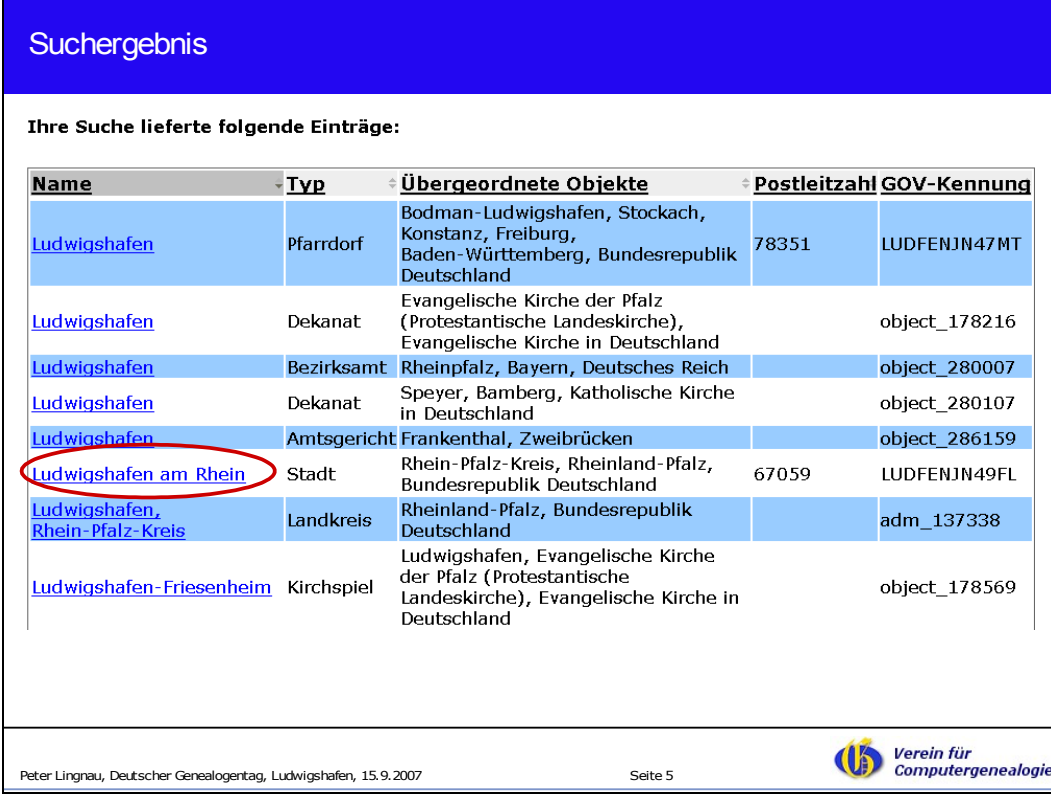

In der Mitte sind die übergeordneten Objekte (z.B. Kreise) aufgeführt.

Rechts steht die GOV-Kennung. Das ist der eindeutige Schlüssel zur Identifikation eines Objekts im GOV. Klickt man auf die Stadt Ludwigshafen gelangt man zur folgenden Anzeige.

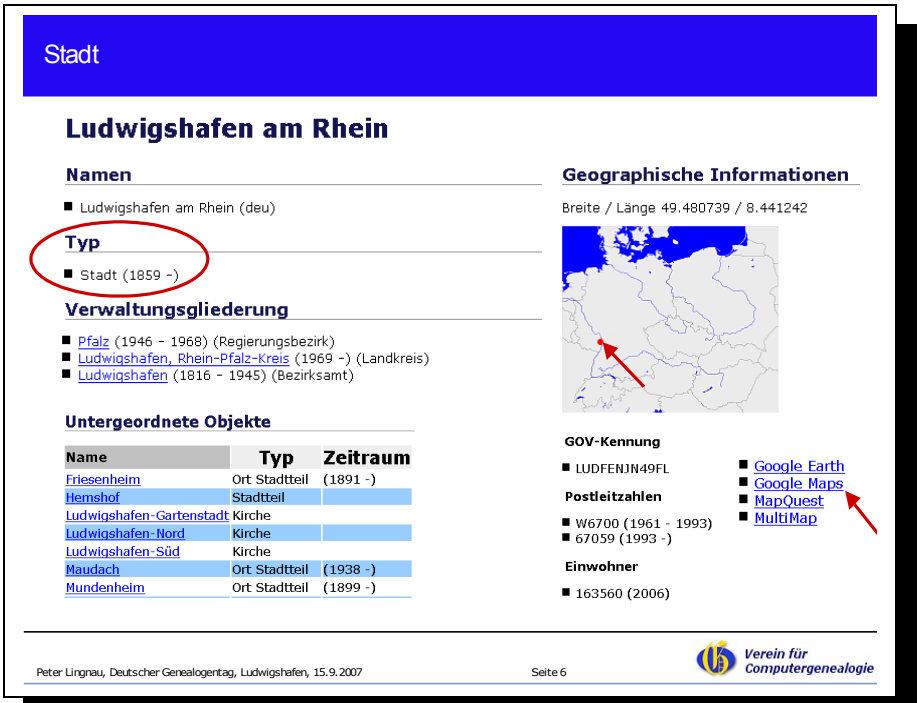

In dieser Benutzeransicht der Stadt ist oben der Namen des Objektes aufgeführt, darunter der Typ und die Verwaltungsgliederung zu verschiedenen Zeiten.

Links unten sind die ersten sieben untergeordneten Objekte – zum Teil mit Zeitangaben aufgeführt. Rechts oben die Koordinaten-Angaben und ein roter Punkt auf der Landkarte. Bei Kreisen sind Polygone eingezeichnet.

Weiter unten auf der Seite ein Hinweis auf das GenWiki

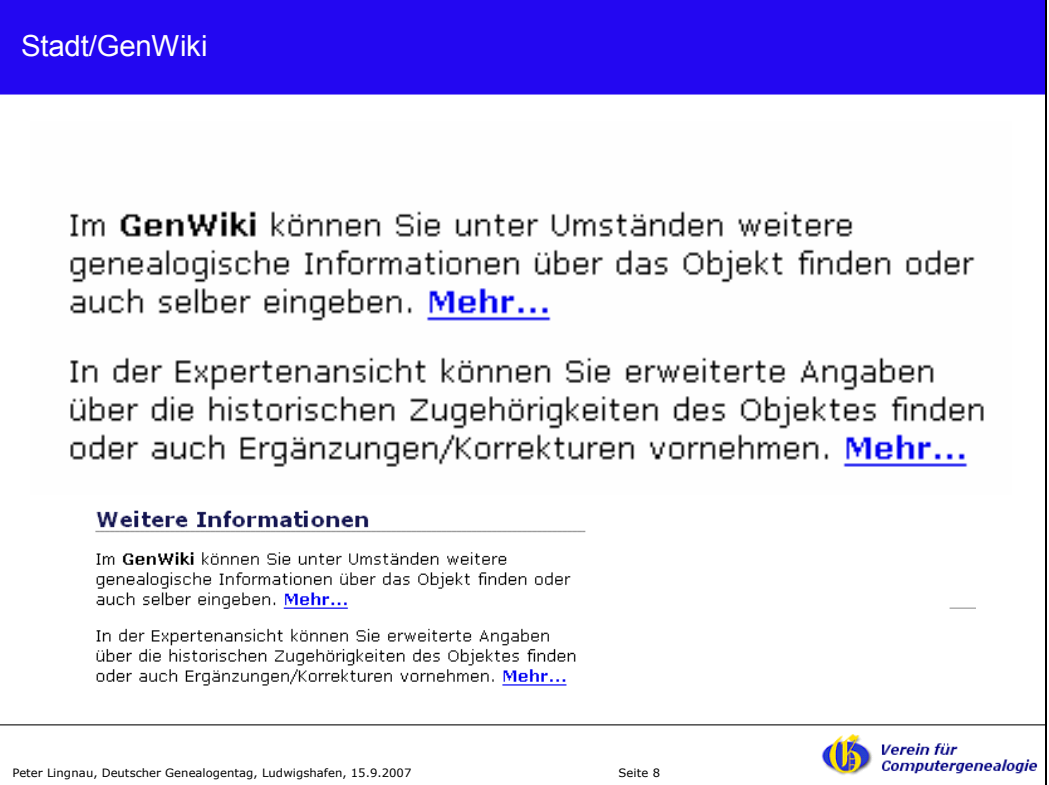

Ein Klick auf "Mehr..." liefert die GenWiki-Seite für Ludwigshafen:

| <b>GenWiki</b>                                                                                   |                                      |
|--------------------------------------------------------------------------------------------------|--------------------------------------|
| Diskussion<br><b>Seite</b><br><b>Bearbeiten</b><br>Versionen/Autoren                             |                                      |
| Ludwigshafen am Rhein                                                                            |                                      |
| (Weitergeleitet von LUDFENJN49FL)                                                                |                                      |
| Hierarchie                                                                                       |                                      |
| Regional > Bundesrepublik Deutschland > Rheinland-Pfalz > Ludwigshafen am Rhein                  |                                      |
|                                                                                                  |                                      |
| Inhaltsverzeichnis [Verbergen]                                                                   |                                      |
| 1 Einleitung                                                                                     |                                      |
| 1.1 Wappen                                                                                       |                                      |
| 1.2 Allgemeine Information                                                                       |                                      |
| 2 Politische Einteilung                                                                          |                                      |
| 3 Kirchliche Einteilung/Zugehörigkeit                                                            |                                      |
| 3.1 Evangelische Kirchen                                                                         |                                      |
| 3.2 Katholische Kirchen                                                                          |                                      |
| 4 Geschichte                                                                                     |                                      |
| 5 Archive und Bibliotheken                                                                       |                                      |
| 5.1 Archive                                                                                      | ᄆ<br>Lokalisierung der               |
| 5.2 Bibliotheken                                                                                 | Kreisfreien Stadt                    |
| 6 Internetlinks                                                                                  | Ludwigshafen am Rhein                |
| 6.1 Offizielle Internetseiten                                                                    |                                      |
| 7 Zufallsfunde                                                                                   |                                      |
| 8 Private Informationsquellen- und Suchhilfeangebote                                             |                                      |
| 9 Daten aus dem genealogischen Ortsverzeichnis                                                   |                                      |
|                                                                                                  |                                      |
| Einleitung                                                                                       | [bearbeiten]                         |
| In Ludwigshafen am Rhein findet vom 14.-17. September 2007 der 59. Deutsche Genealogentag statt. |                                      |
|                                                                                                  |                                      |
|                                                                                                  | Verein für                           |
| Peter Lingnau, Deutscher Genealogentag, Ludwigshafen, 15.9.2007                                  | <b>Computergenealogie</b><br>Seite 9 |

Zurück zu vorigen Seite...

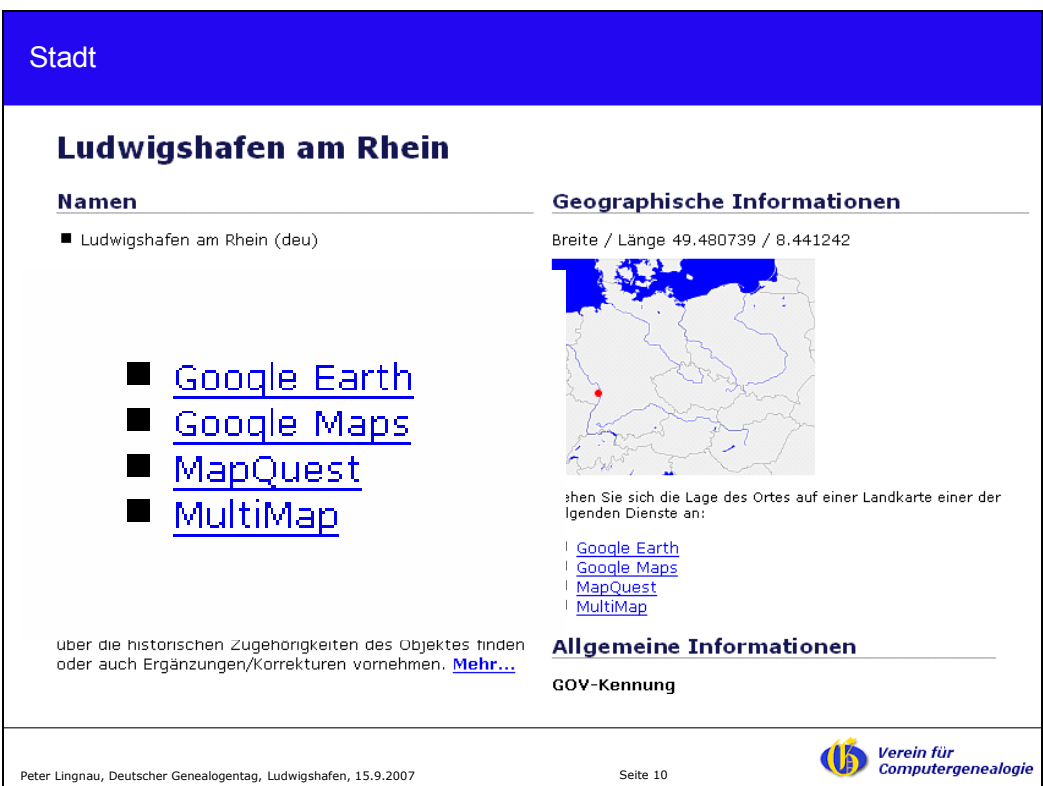

Ein Klick auf "Google Maps" führt zur Anzeige der Stadt mit den umgebenden Orten. Die Orte der näheren Umgebung aus dem GOV sind links in einer Namensliste und rechts als farbige Markierungen auf dem Satellitenbild dargestellt.

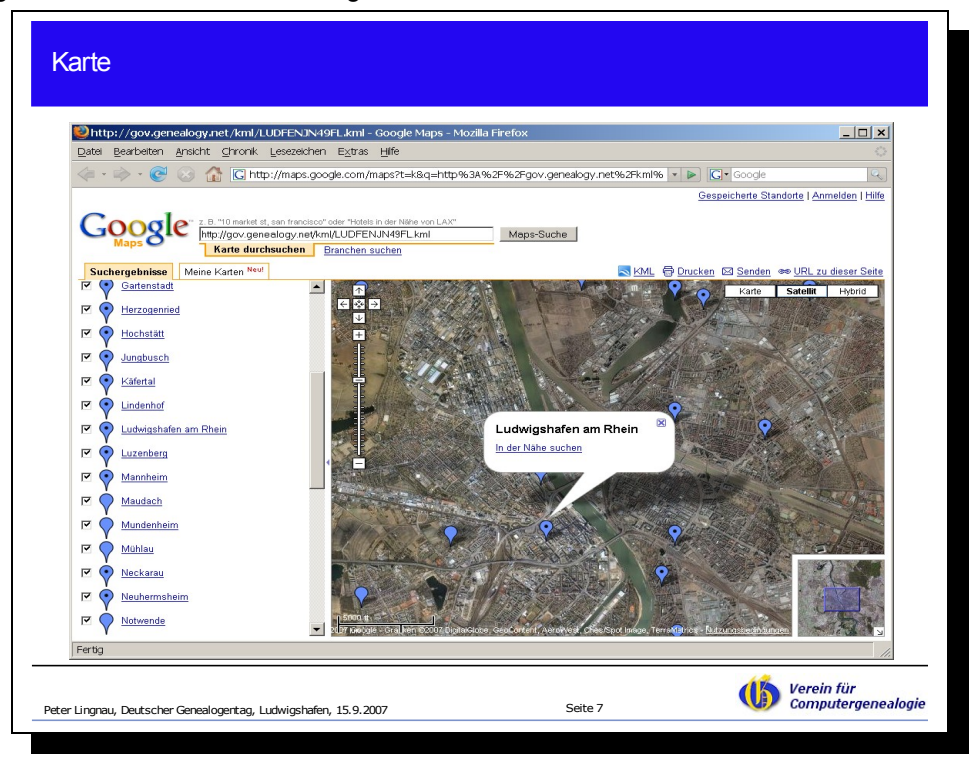

Ein Klick auf eine Kirche in der ursprünglichen Darstellung der Stadt liefert die folgende Ansicht.

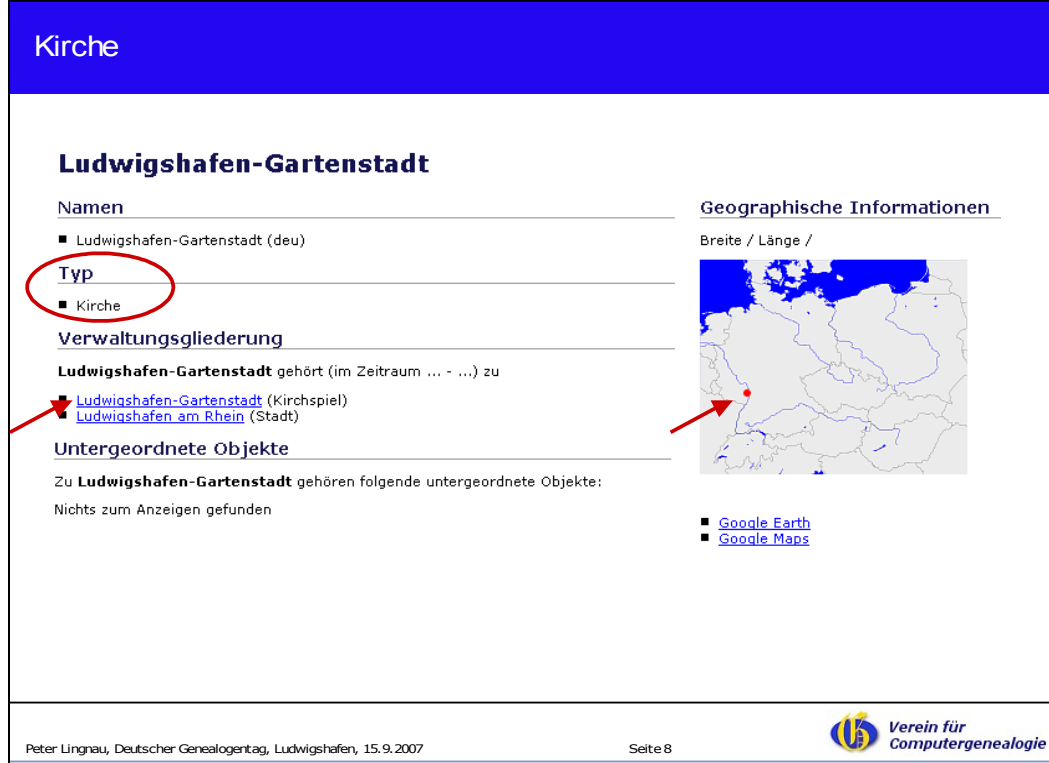

Die Koordinaten des Ortes, in dem Kirche steht, sind in der Karte als roter Punkt dargestellt. Die Kirche gehört zum gleichnamigen Kirchspiel. Ein Klick auf den Namen des Kirchspiels liefert:

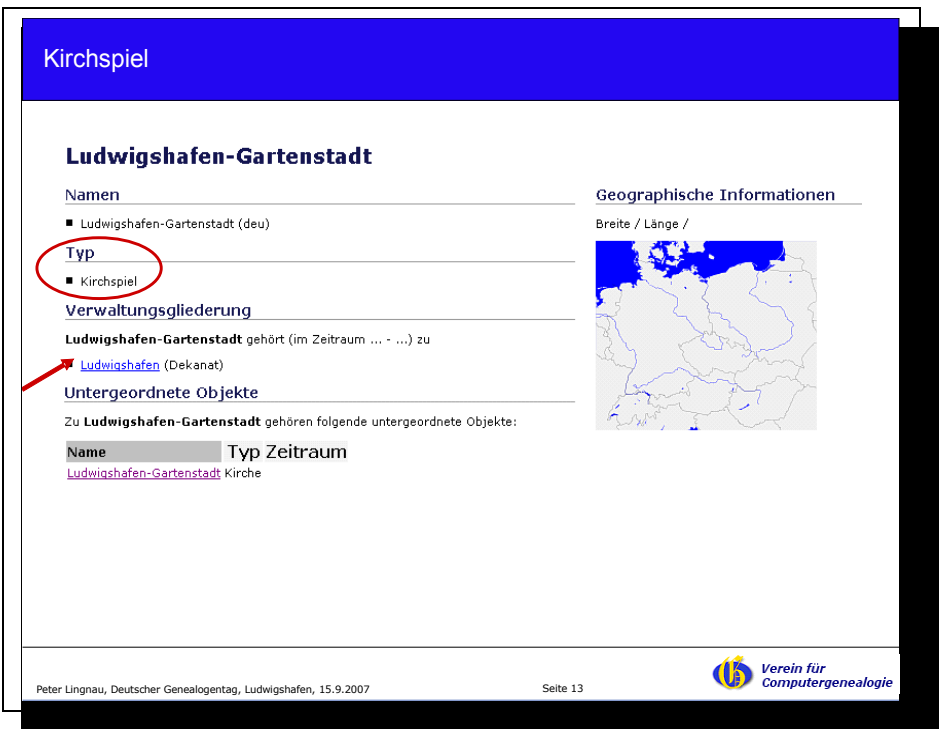

Zum Kirchspiel gehört die gleichnamige Kirche. Das Kirchspiel gehört zum Dekanat Ludwigshafen. Ein Klick auf den Namen des Dekanats liefert:

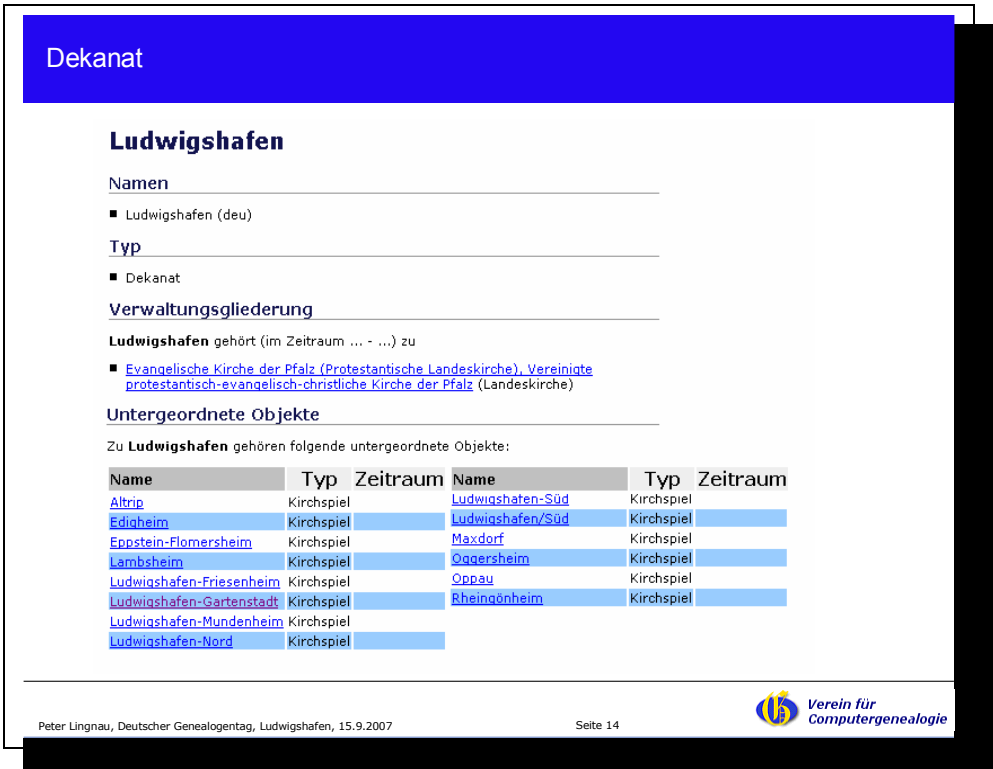

Zum Dekanat gehören etliche Kirchspiele. Das Dekanat gehört zu einer Landeskirche.

Nun ein Beispiel für einen Landkreis mit Eingemeindungen.

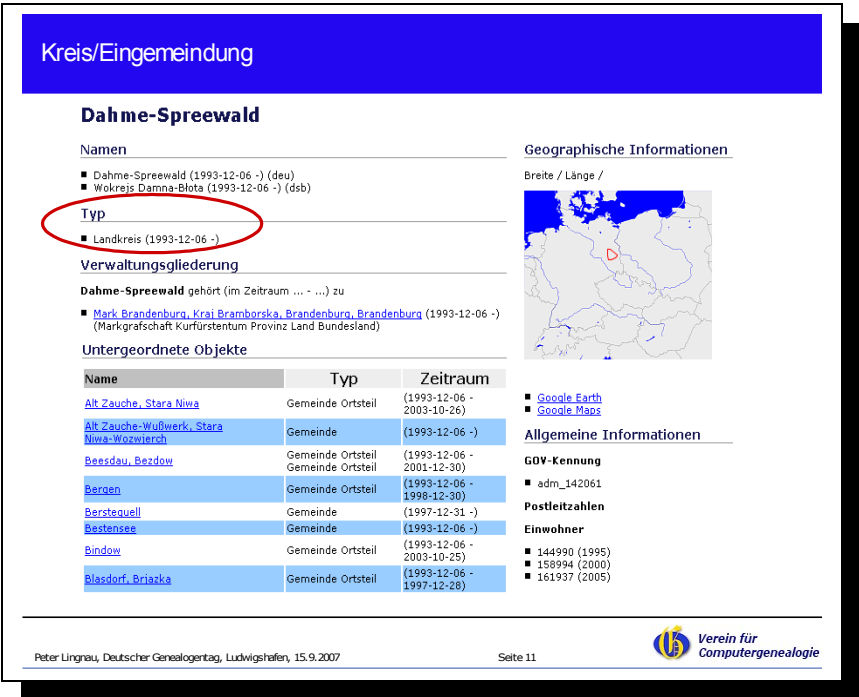

Der Kreis Dahme-Spreewald hat zusätzlich einen niedersorbischen (dsb) Namen. Er ist seit dem 6.12.1993 Landkreis und gehört zum Bundesland Brandenburg.

Untergeordnete Objekte sind hier Gemeinden. Einige wurden später – nach Kreisgründung – Ortsteile. Andere Gemeinden wurden erst nach der Einrichtung des Kreises geschaffen.

Auf Basis der Koordinaten der Orte ist der Landkreis rechts oben als ein Polynom dargestellt. Für einige Jahre sind bereits Einwohnerzahlen erfasst worden.

Unten ein Beispiel für Namensänderungen im Jahr 1938 und 1946 und eine Namensnennung für das Jahre 1945. Die Verwaltungsgliederung ist hier bis 1945 angegeben und für das Jahr 1993.

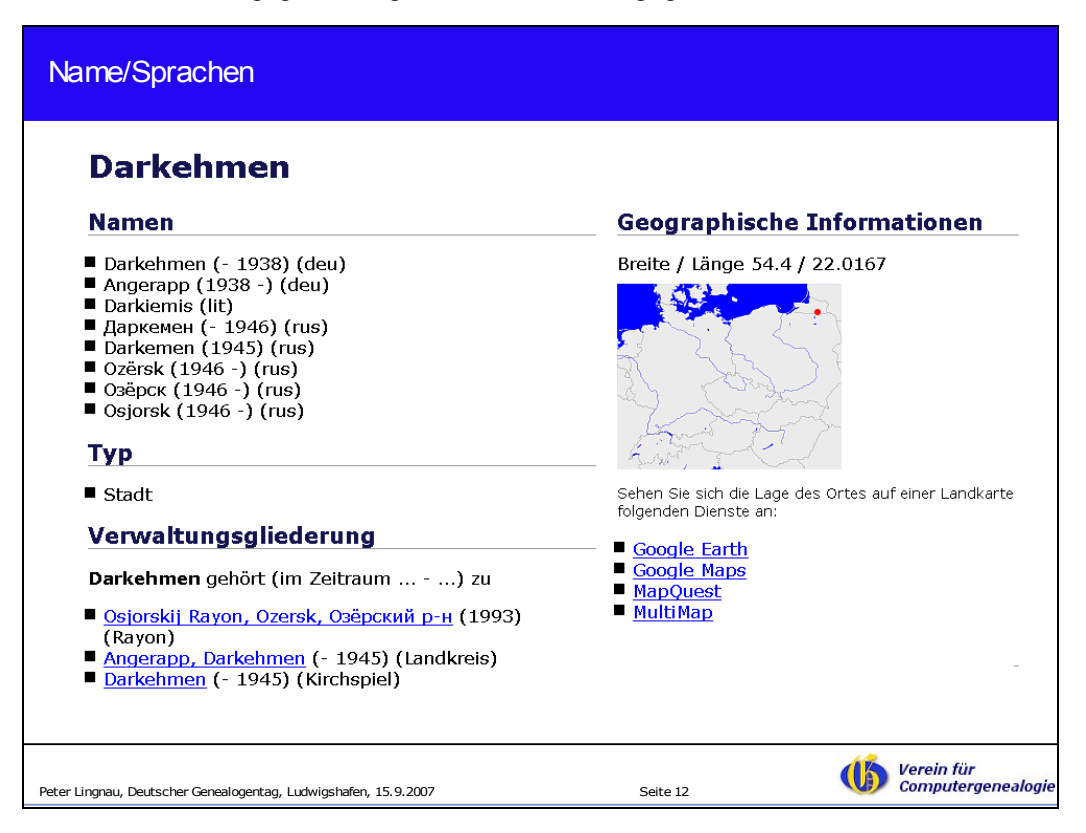

Am Anfang wurde die Expertenansicht erwähnt. In der Expertenansicht sind mehr Informationen als in der Benutzeransicht dargestellt. Hier ein Ortsteil aus Sachsen-Anhalt.

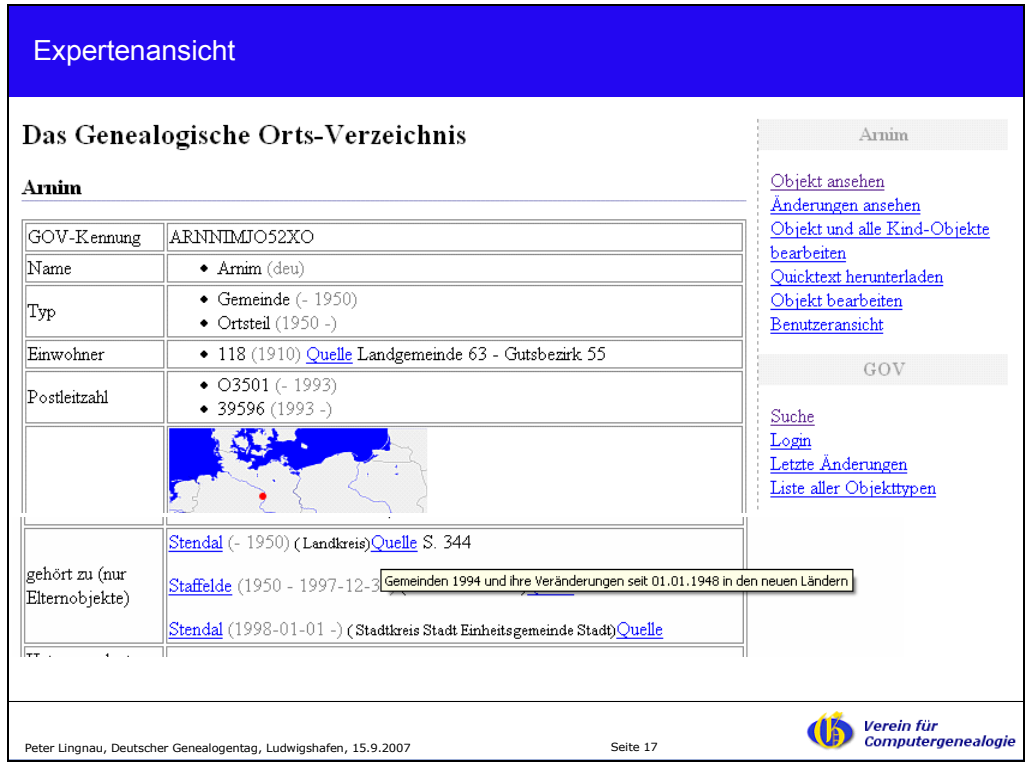

Fährt man mit dem Cursor über das Wort Quelle, wird der Anfang des Quellen-Titels eingeblendet. Klickt man auf das Wort Quelle gelangt man zur Ansicht der Quelle.

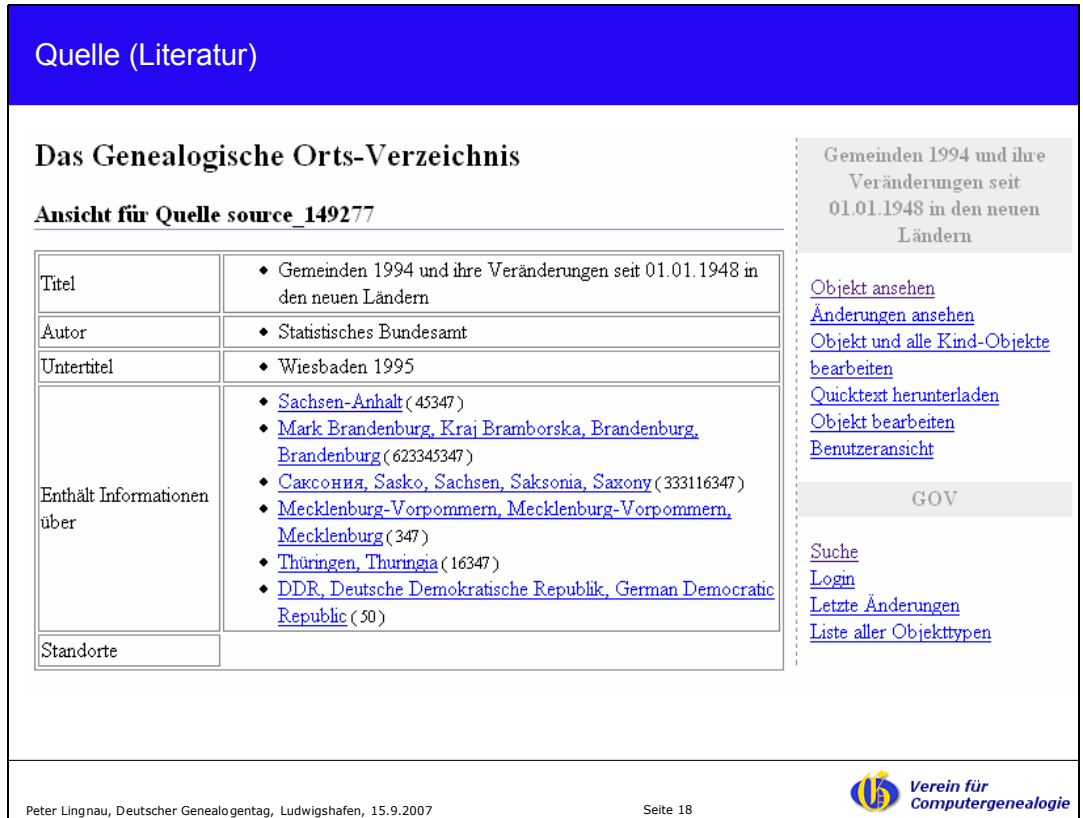

Quellen für das GOV sind z.B. gedruckte Gemeindelexika, Ortsverzeichnisse, Kirchspielverzeichnisse, Quellensammlungen oder auch andere Webseiten.

# **Mitarbeit**

Wir suchen für viele Regionen weitere Mitarbeiter.

Hinweise und Korrekturvorschläge sind immer willkommen.

#### **Was kann man tun?**

- − Korrekturen/Fehler mitteilen (z.B. per Email)
- − Korrekturen selbst eintragen
- Zuordnungen ergänzen (z.B. Ort zu Kreis)
- − Einwohnerzahlen eintragen
- − fehlende Orte und Strukturen anlegen
- − doppelte Eintragungen bereinigen

Um eine Änderung einzutragen, benötigt man eine Benutzerkennung. Wenn Sie in einem genealogischen Verein Mitglied sind, der auf www.genealogy.net vertreten ist, dann haben Sie diese schon. Ansonsten können Sie diese beantragen.

#### **Was wird gebraucht?**

- − Idealerweise Kenntnisse über bestimmte Regionen (Forschungsgebiet)
- − PC-Grundkenntnisse ("^C/^V" = Kopieren/Einfügen)
- ein schneller Internetzugang (DSL empfohlen)

Wenn Sie sich in einer Gegend gut auskennen, sehen Sie rasch, was im GOV fehlt oder nicht richtig ist. Große EDV-Kenntnisse benötigt man nicht. Wenn Sie am PC schon mit einer Textverarbeitung gearbeitet haben und Text markieren, kopieren und einfügen können (mit der Tastatur geht es schneller als mit der Maus), dann reicht das. Hat man einen schnellen Internetzugang (DSL) und eine Flatrate kann man zügig arbeiten und - man muss nicht auf die Kosten schauen.

# [http://gov.genealogy.net](http://gov.genealogy.net/)